The Arc referral application and specific program addendums can be found by clicking here: <https://arcmonroe.org/referral-forms/>

Once on that page, click on the Arc Referral Application orange download button:

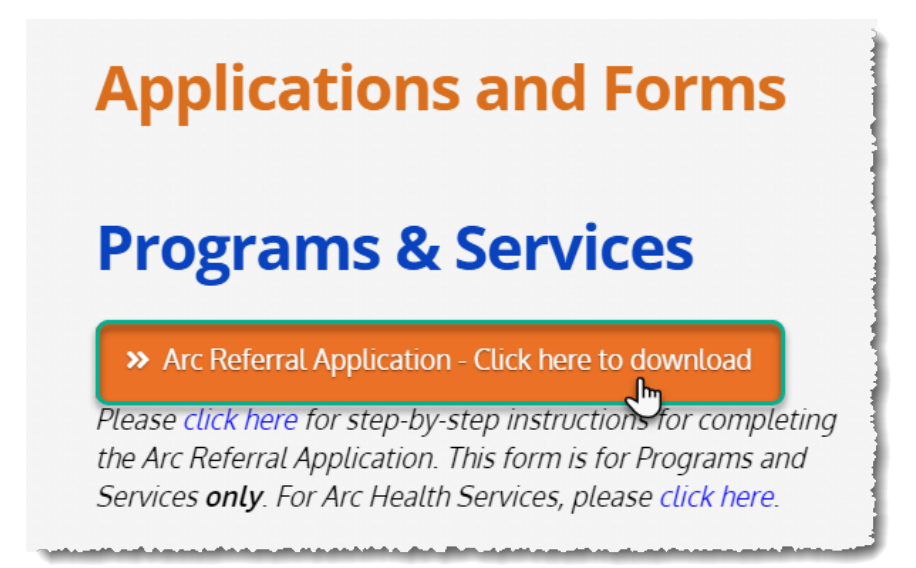

The Arc Referral Application should have opened in a new window as a fillable (pdf) form. The form may either be completed electronically or handwritten, whichever is preferred.

Please complete the form in its entirety. Service(s) being requested will need to be selected. Additionally, multiple services may be requested on the same application, if applicable:

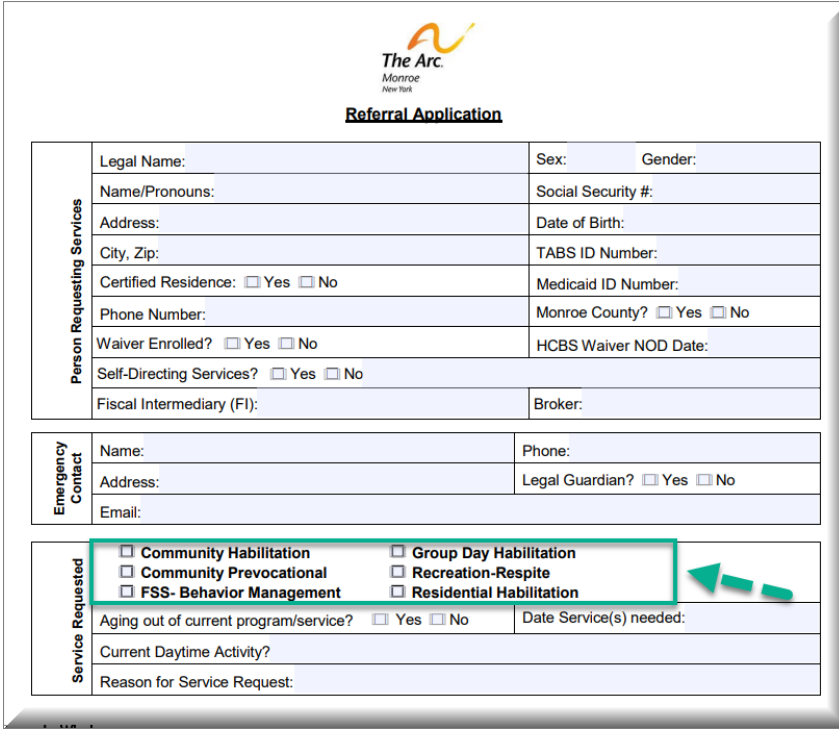

Please closely review the Requested Documents Checklist (page 2). Locate the proper service(s) being requested column(s) and only attach the documentation in the color coordinating boxes (do not submit the documentation in the blacked-out boxes):

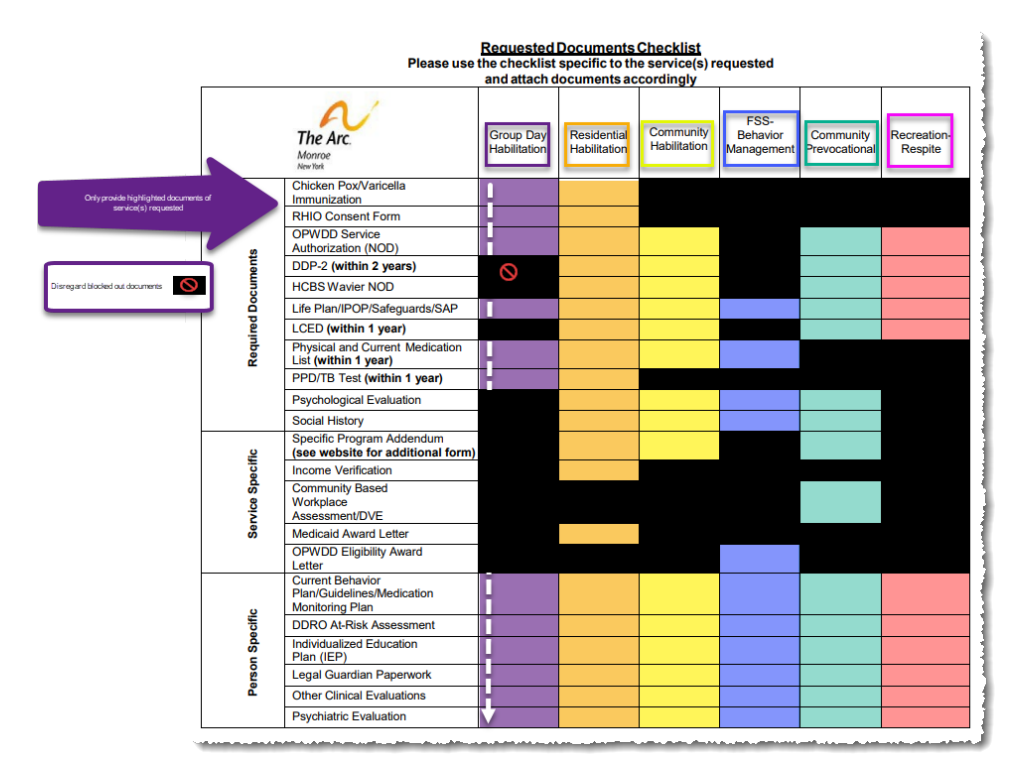

For Community Habilitation, Community Prevocational (only Adult Project SEARCH, LifePrep@Naz, and SELF at Strong), and Residential Habilitation, each of these service areas require an additional form (addendum) to be completed in addition to the Arc referral application.

These specific program addendums can be found by clicking here[: https://arcmonroe.org/referral-forms/](https://arcmonroe.org/referral-forms/)

## Addendums:

Please complete the appropriate addendum in addition to the Arc referral application for the following services: Community Habilitation, LifePrep@Naz, SELF at The Strong, Project SEARCH, Residential Habilitation **Community Habilitation Addendum** 

- LifePrep@Naz Addendum
- SELF at The Strong
- **Project SEARCH**
- **Residential Habilitation Addendum**

Once you have completed the application, any applicable addendums and gathered all required documentation you may either email the packet directly to **cwhaley@arcmonroe.org** or postal mail it to the address listed on page 2 (Requested Documents Checklist)